Samenwerken en wijzigingen zien in (Carmel) OneDrive

#### Aanmelden

- Ga vanuit de website van het Hooghuis naar 'Office365' en meld je aan
- Kies voor de tegel met 'OneDrive'

# Online samenwerken in Word, Excel of PowerPoint

 Ga naar het Officebestand (Word, Excel, PowerPoint) waarin je gaat samenwerken. Dit moet een document zijn dat is **gedeeld** met anderen. Heb je gekozen voor 'aanmelding vereist', dan zie je straks de namen van degenen die aan het bestand werken.

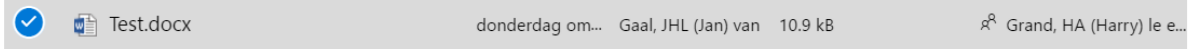

- Open het document en kies voor 'bewerken' 'in browser'.
- Verschillende personen kunnen tegelijk in het document aan het werk zijn. Dit zie je aan verschillend gekleurde cursors. Ga je met je muis over zo'n cursor heen, dan verschijnt de naam van degene die aan het bewerken is, in beeld.

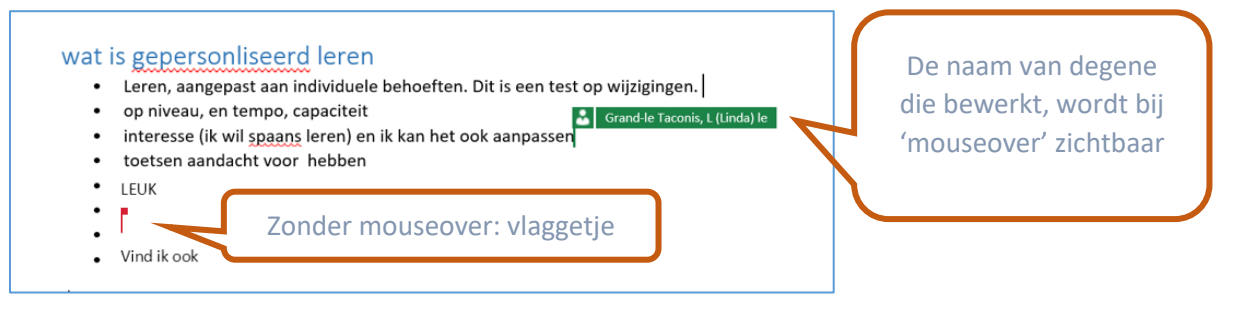

## Bewerkingen weergeven

Het is mogelijk, de bewerkingen die tijdens het online samenwerken worden uitgevoerd, zichtbaar te maken. Let op: zodra je het document afsluit, verdwijnen ook de bewerkingen uit beeld. Deze worden NIET in detail opgeslagen.

- Klik in de grijze balk op 'controleren'
- Klik vervolgens op 'bewerking weergeven'

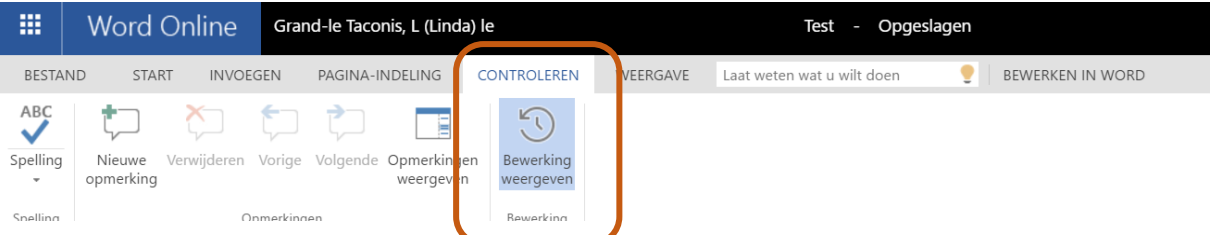

- Aan de rechterkant verschijnt nu een soort 'logboek' met wijzigingen, voorzien van de naam van degene die die wijzigingen heeft doorgevoerd.
- Bij klikken op de tekst aan de rechterkant, wordt in het document de betreffende tekst grijs getoond.

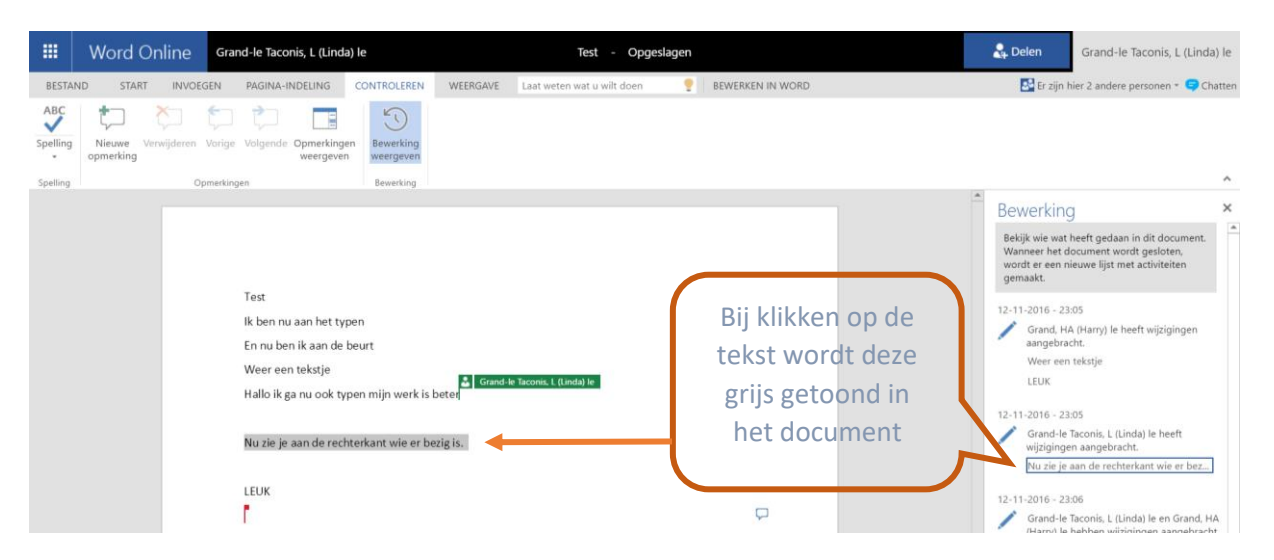

Rechtsbovenin zie je wie er allemaal in het document aan het werk is.

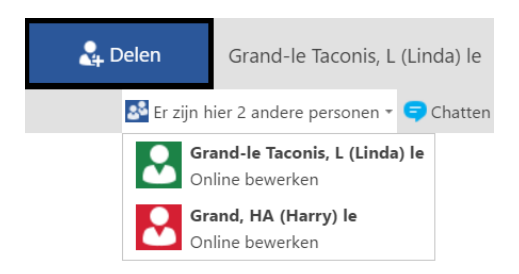

## Chatten

Als je gezamenlijk aan een document werkt, maar je zit niet bij elkaar aan tafel dan kan het erg handig zijn wanneer je toch met elkaar kunt overleggen. Tijdens het online samenwerken kun je ook chatten.

- Klik in het document rechtsboven op 'chatten' Chatten
- Helemaal rechts zie je een chatvenster. Degenen die het bestand delen en online zijn kunnen hier chatten. De chatberichten zijn vluchtig: ze worden niet opgeslagen bij het document.

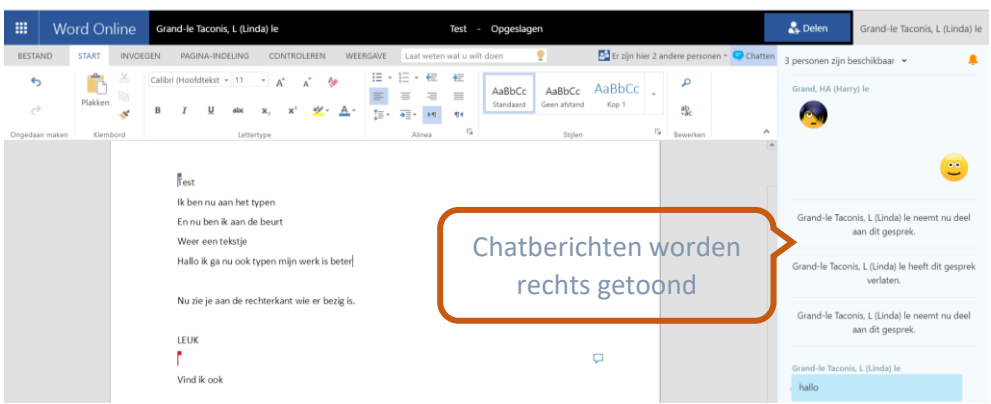

## Versiegeschiedenis weergeven

Als het bestand gesloten is, is daarmee ook het gedetailleerde 'logboek' van de wijzigingen weg.

Maar ook achteraf kun je nog iets zien van de (mate waarin) de verschillende deelnemers hebben bijgedragen:

- Klik in het overzicht met de rechter muisknop op de naam van het bestand
- Klik op versiegeschiedenis
- Je ziet nu een opsomming van de versies van het Office-bestand:

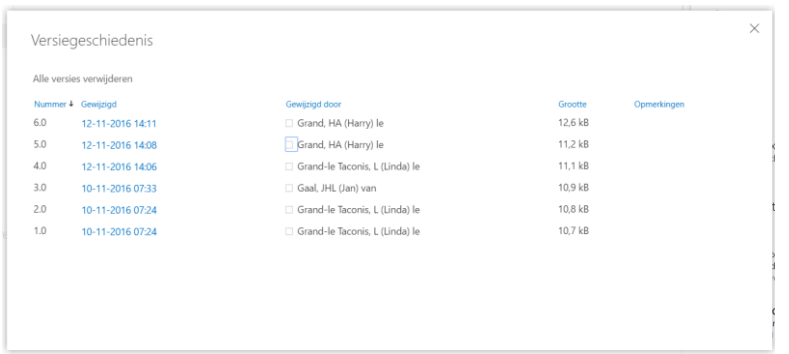

- Je kunt nu zien WIE iets heeft gewijzigd, maar niet WAT
- Je kunt wel een vorige versie herstellen, maar dat overschrijft dan de laatste versie: die ben je dan kwijt. Wil je dit doen, maak dan eerst voor de zekerheid een **kopie van het bestand.**